# **הוראות כניסה ומילוי טופס בקשה לחופשה ללא תשלום )חל"ת(**

#### **כללי**

הודעה על חזרה מחל"ת תדווח באמצעות האינטרנט **בלבד**, וזאת עד לתאריך 31 למרץ של שנה"ל.

הגישה לטפסים **לא תתאפשר לאחר תאריך זה**.

**כניסה למילוי חזרה מחופשה**:

יש לבצע כניסה לאתר משרד החינוך באינטרנט

http://edu.gov.il

בדף הבית של אתר משרד החינוך יש ללחוץ על **אייקון פורטל עובדי הוראה** 

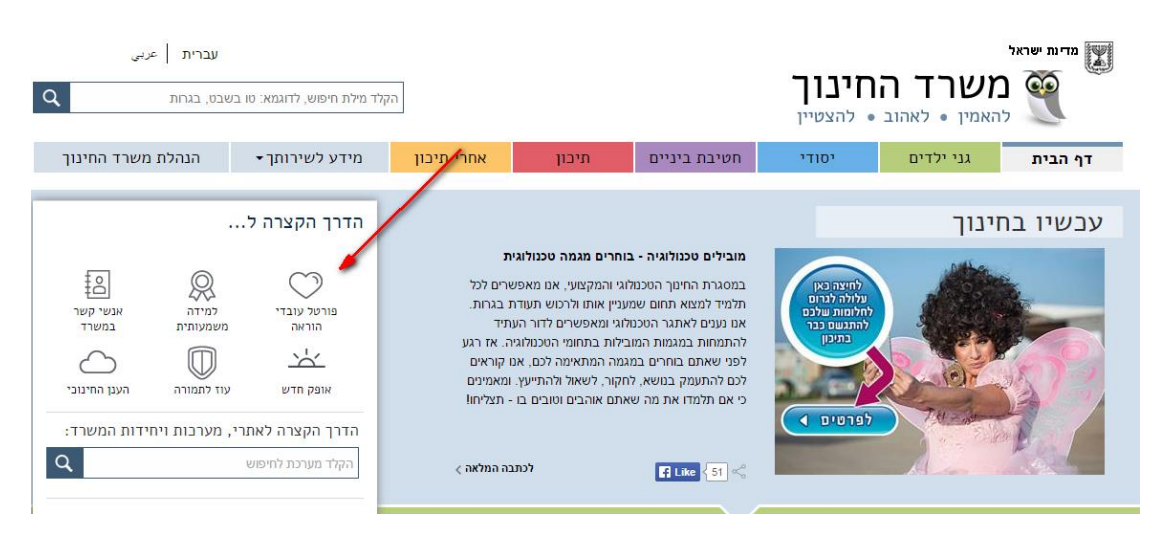

ניתן להיכנס לפורטל עובדי הוראה ישירות דרך הכתובת הבאה: http://edu.gov.il/horaa בפורטל עובדי הוראה יש ללחוץ בתפריט השמאלי על תיק עובד הוראה

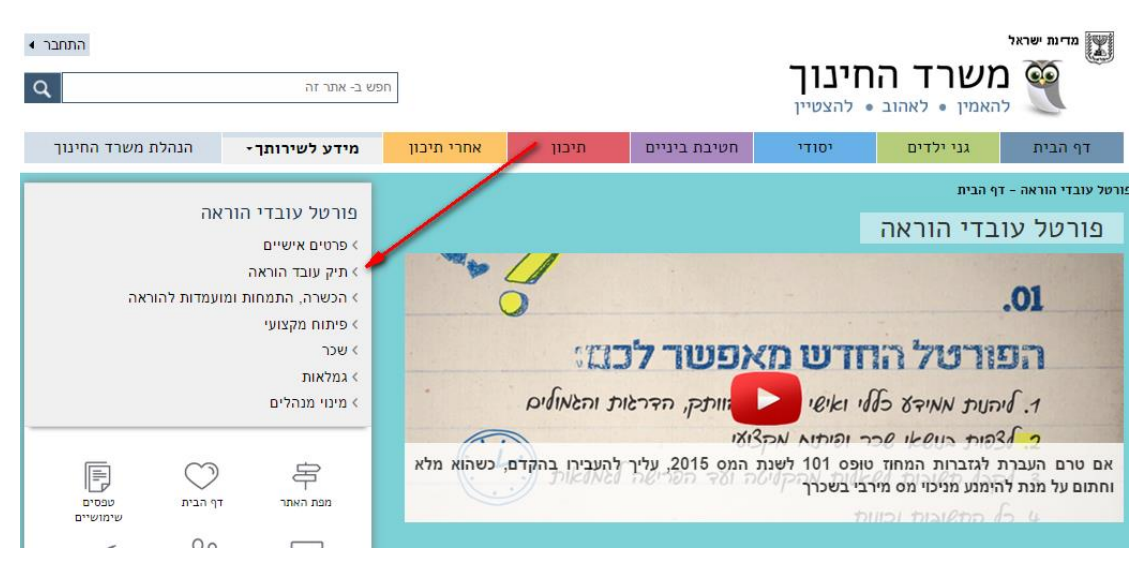

בדף ריכוז תיק עובד ההוראה, יש לבחור את דף חופשות

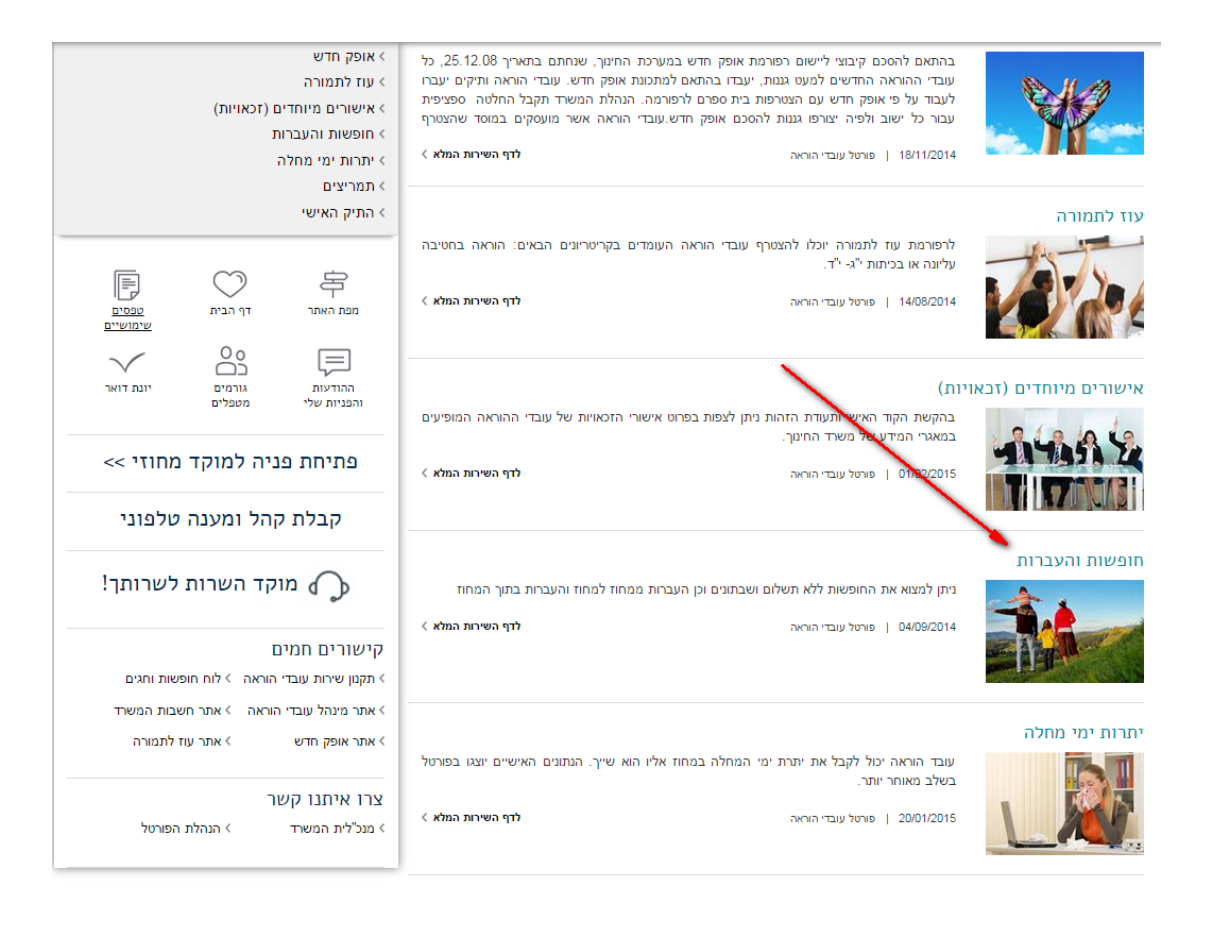

# לפתיחת דף המידע בנושא חופשות, יש ללחוץ על "המשך קריאה"

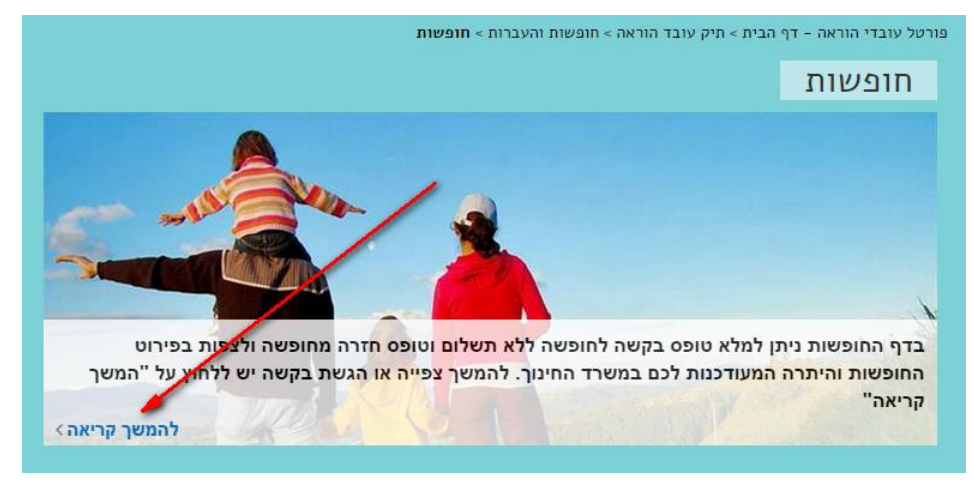

## בדף המידע, יופיעו הנחיות למילוי הטפסים

#### חופשות

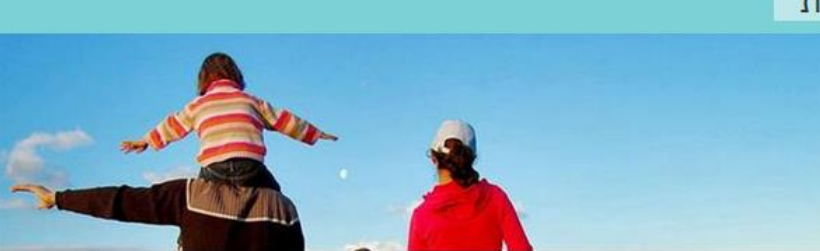

בדף החופשות ניתן למלא טופס בקשה לחופשה ללא תשלום וטופס חזרה מחופשה ולצפות בפירוט החופשות והיתרה המעודכנות לכם במשרד החינוך. להמשך צפייה או הגשת בקשה יש ללחוץ על "המשך קריאה"

### טופס בקשת חופשה ללא תשלום וטופס חזרה מחופשה

בקשות לחופשה ללא תשלום וכן הודעות על חזרה מחופשה - תוגשנה באמצעות טפסים מקוונים בלבד מחודש ינואר ועד לתאריך 31 למרץ של שנת הלימודים. הגשת בקשות לחל"ת/שבתון באמצעות פורטל עו"ה לא תתאפשרנה לאחר תאריך זה.

חופשות ממחוזות אולפנים וסמינרים - יש להגיש על גבי טופס ידני ולהעבירו לטיפול הפיקוח, בהתאם לנוהל שהיה נהוג עד כה.

לכניסה לטופס בקשת חופשה ללא תשלום/ שבתון

לכניסה לטופס הודעה על חזרה מחופשה

#### הנחיות למילוי הטפסים

הכניסה לטופס מחייבת שימוש בסיסמה.

בכניסה לטופס מופיעים נתוני עובדי ההוראה כפי שהם מופיעים במשרד החינוך, במידה ויש שינוי או שהנתונים

אינם נכונים, יש לפנות לפקיד כא"ב לעדכון<u>.</u>

הוראות מילוי טופס בקשה לחל"ת

הוראות מילוי טופס הודעה על חזרה מחופשה

לשאלות בנושא סיסמה ותמיכה בטופס, יש לפנות למוקד התמיכה בטל' 03-9298888

לנוחותכם בתקנון עובדי ההוראה קיים פירוט לגבי חופשה בתשלום, חופשה ללא תשלום, חופשת החגים,

לנוחיותך, במידה ולא ביצעת בדיקות רפואיות או תרצה לאחר אישור החופשה להגיש טופס רכישת זכויות לגמלה, ניתן להוריד את הטפסים מהפורטל

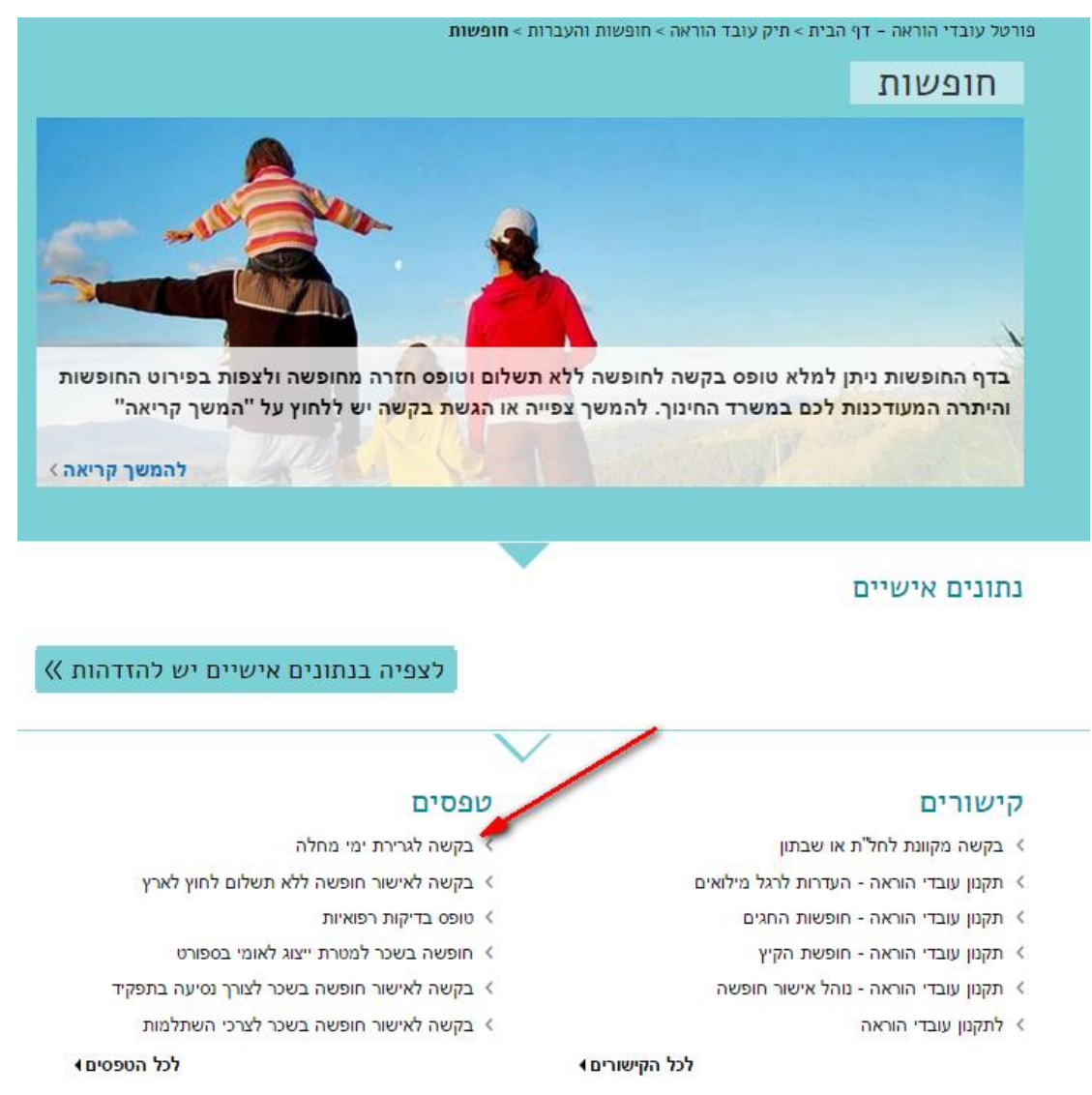

ניתן להיכנס לטפסים ולהגיש בקשה לחופשה/ חזרה מחופשה באמצעות לחיצה על: [לכניסה לטופס בקשת חופשה ללא תשלום/ שבתון](http://hinuch.education.gov.il/mmsovhnet/MmsNoaTofesBakashatChufsha.aspx) [לכניסה להודעה על חזרה מחופשה](http://hinuch.education.gov.il/mmsovhnet/MmsNoaTofesNihulChufshot.aspx)

#### ורטל עובדי הוראה - דף הבית > תיק עובד הוראה > חופשות והעברות > **חופשות**

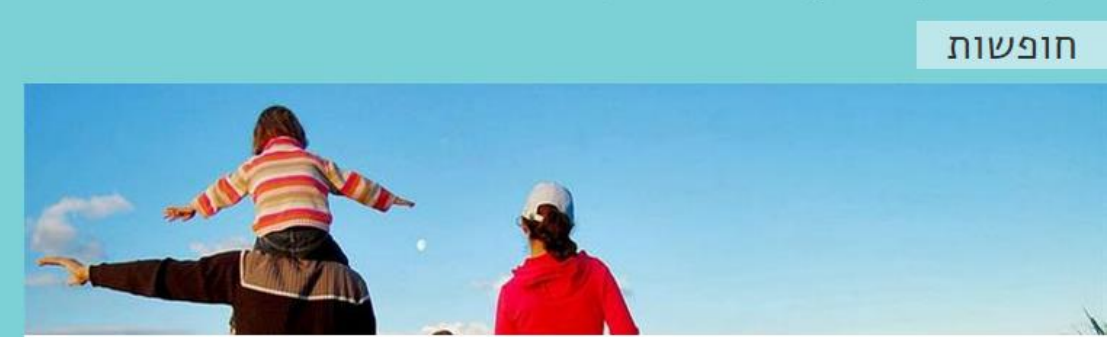

בדף החופשות ניתן למלא טופס בקשה לחופשה ללא תשלום וטופס חזרה מחופשה ולצפות בפירוט החופשות והיתרה המעודכנות לכם במשרד החינוך. להמשך צפייה או הגשת בקשה יש ללחוץ על "המשך "הריאה

# טופס בקשת חופשה ללא תשלום וטופס חזרה מחופשה

בקשות לחופשה ללא תשלום וכן הודעות על חזרה מחופשה - תוגשנה באמצעות טפסים מקוונים בלבד מ**חודש** ינואר ועד לתאריך 31 למרץ של שנת הלימודים. הגשת בקשות לתל"ת/שבתון באמצעות פורטל עו"ה לא תתאפשרנה לאחר תאריך זה.

חופשות ממחוזות אולפנים וסמינרים - יש להגיש על גבי טופס ידני ולהעבירו לטיפול הפיקוח. בהתאם לנוהל שהיה נהוג עד כה.

לכניסה לטופס בקשת חופשה ללא תשלום/ שבתון

לכניסה לטופס הודעה על חזרה מחופשה

במסך הבא יש להזדהות עם שם משתמש, סיסמא ותעודת זהות

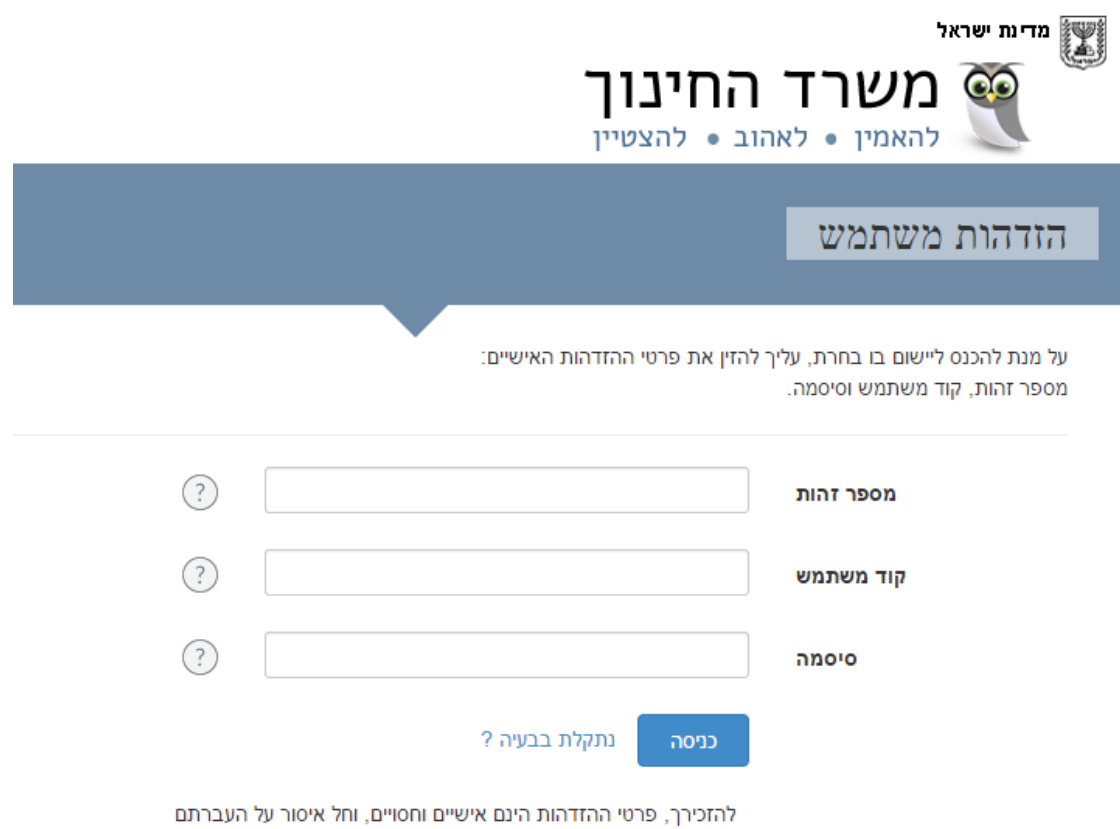

### **הודעה על חזרה מחופשה**

- .1 באזור נתונים אישיים תחת רשימת החופשות לעו"ה מופיעה הנחיה להודיע על חזרה מחופשה.
- .2 לחיצה על הקישורית "טופס הודעה על חזרה מחופשה" ייפתח חלון ריכוז חופשות לעו"ה.

עבור חופשה פעילה לשנת הלימודים הנוכחית (לכל השנה) - אם עו"ה עדיין לא הודיע על חזרה - יופיע משמאל לחופשה קישור להודעה על חזרה.

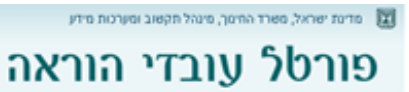

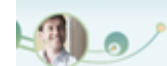

פרטי בסטות הופשה לעו"ה

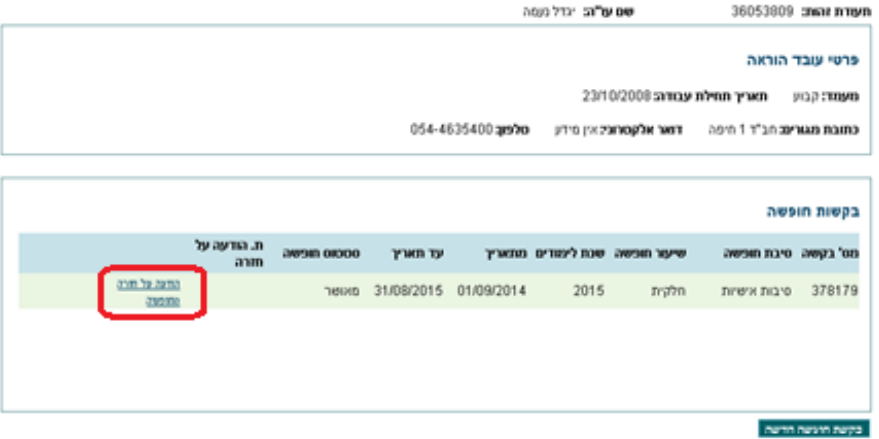

.3 לחיצה על הקישור - תתקבל חלונית אישור:

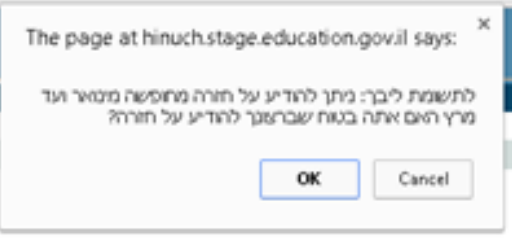

.4 לחיצה על OK.

במידה וחלונית האישור מופיעה שוב יש ללחוץ על  $\rm X$  ליציאה.

עם קליטת הודעה על חזרה במערכת, יופיע תאריך היום בעמודה "הודעה על חזרה" של החופשה הפעילה.

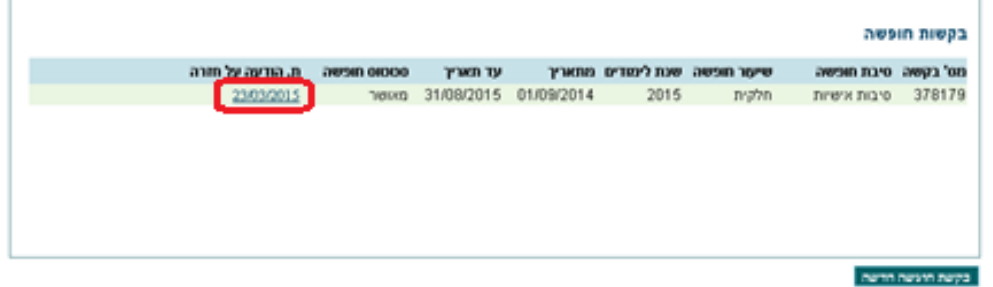